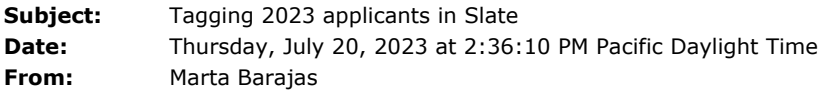

- **To:** Anna Palmer Hessabi
- **CC:** Alex M Svensson, Gloria N Navarro

**Attachments:** image001.png

Hi Anna,

Here are the steps that your student assistant can take to tag Salesforce applicants in Slate.

**Salesforce report:** <https://ucd-gsm.my.salesforce.com/00O7V000006h9rr>

**Slate Screenshots:**

Step1: Search for student name (match to email address)

Step 2: Select the Timeline tab

Step 3: Select the New Interaction button

Step 4: Add Interaction (Select Office Note code; Internal (non-sensitive info) Subcode)

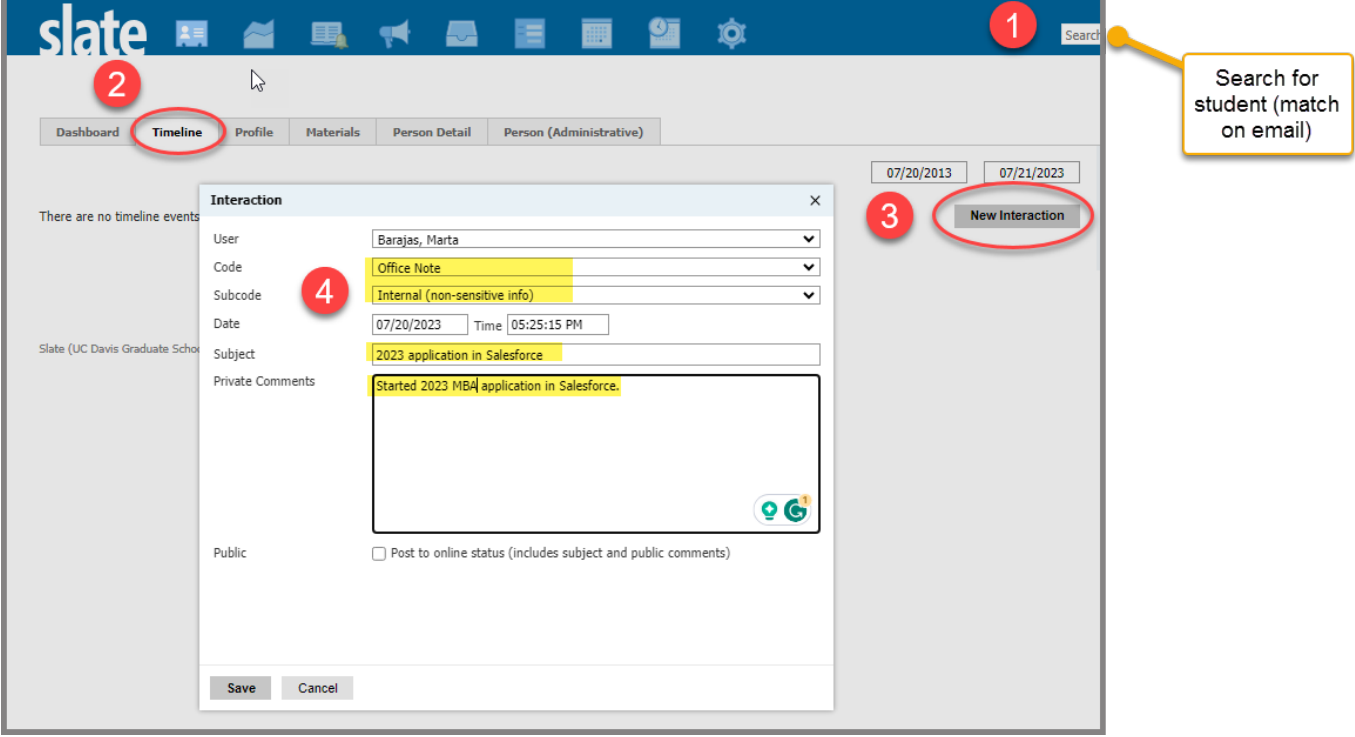

I will tag the initial 17 records. Your student assistant can tag any others. Thank you,

Marta Barajas